# **Gauge Your Knowledge**

A Project Work submitted in partial fulfillment of the requirements for the degree of

**Bachelor of Technology**

in

**Computer Science and Engineering**

Submitted By **Sagar Raj**

Under the supervision of

**Dr.Raju Ranjan**

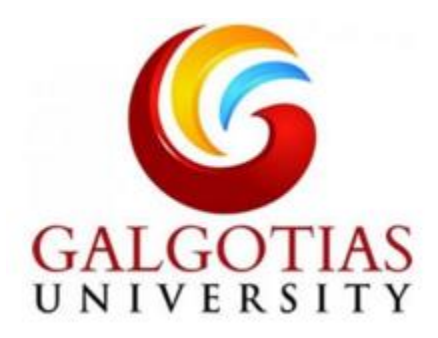

### **SCHOOL OF COMPUTING SCIENCE AND ENGINEERING**

**GALGOTIAS UNIVERSITY, GREATER NOIDA – 201306**

### **MAY 2020**

### **CERTIFICATE**

This is to certify that the project report entitled *"Gauge your knowledge"* **by Sagar Raj** of **Galgotias University (Greater Noida)** affiliated to **Deemed University** during the academic year 2020, in partial fulfillment of the requirements for the award of the degree of Bachelor of Technology (Computer Science and Engineering) is a bonafide record of the work carried out under our guidance and supervision at **Dr. Raju Ranjan**

.

### **ACKNOWLEDGEMENT**

We feel immense pleasure and feel privileged in expressing our deepest and most sincere gratitude to our supervisor **Dr. Raju Ranjan** , for his excellent guidance throughout our project work. His kindness, dedication, hard work and attention to detail have been a great inspiration to us. Our heartfelt thanks to you ma'am for the unlimited support and patience shown to us. We would particularly like to thank him for all her help in patiently and carefully correcting all our manuscripts.

# ABSTRACT

At a time when Covid-19 has created a panic situation worldwide, several countries are facing lockdown and classroom education is almost halted. E-Learning is an advance learning platform. There are various types of education platforms in the world and various institutions provides E-Learning platform. Our proposed E-Learning platform is based on software and it can access and store data of users. Here anyone can check the level of his/her knowledge using this platform. Also, one can set the level of examination. Result is shown using graphical method. In this E-Learning platform, we also provide study materials for practice. This learning platform can be accessed using internet on desktop, Laptop and smart phones. Admin can edit the details that have already been entered and delete if required. User should be able to view the available list of exams. Search option is also available with course name and technology. System will be able to provide marks to answered and not answered questions. System can also calculate the marks on the basis of rules. User can see the previous report also. System can also prepare user wise test report and present on the dashboard graph

# **Chapter 1**

# 1.0 Introduction

- Providing the necessary inputs to the detailed requirements gathering phase and further on for the SDLC processes.
- This project also serves to establish the traceability between the Business Objectives and the requirements identified in the proposed solution and how they satisfy the stated objectives.
- This Project is about the generating question paper based on the user's selection of skillset and competency level.
- The purpose of this document is to systematically capture the requirements of the project and the system to be developed. The document also captures the Functional requirements and serves as an input for the scope of project.
- This project is about generating a question paper where the and user would login to ake the test and gauge his/her knowledge whereas admi would login to delete update and add questions based on skillset and competency level.
- Below are the objective that shall be fulfilled post the execution of this project:
- User registration & amp; credential authentication and admin login
- Test conduction where user / admin can take test to measure the depth of knowledge of subjects.
- Question generation based on course complexity.
- Graphical representation of knowledge based on marks of the test taken.

### 1.1 Purpose of this Project

Purpose of e-learning platform is to provide trainers, learners, and the others involved in education with information,

Tools and resources to support and enhance education delivery and management . one type of E-learning platform

is a learning management system (LMS). There are many E-learning companies out there that offer learning platforms.

Some of these platforms allow you to host and sell online courses. The purpose of successful E-learning platform is

That it creates a robust learning experience that feels like a classroom experience, offering the traditional classroom

Characteristics(like, instructor-student interaction , Question and answer ,discussion ,quizzes,etc.) but either online or through a device (e.g. a laptop, desktop, tablet or mobile.)

## 1.2 Project Overview

Creating an online Repository that can take es based on he skillset and competency level selected by the user and evaluation of the test.

An Interactive UI platform that allows the user to tale test and view his/her exam graphical representation of report.The user can also view his/her the details of all the previously attempted tests.

### 1.2.1 Objectives

Below are the objectives that shall be fulfilled post the execution of this project:

- User registration & credential authentication and admin login
- Test conduction where user/admin can take test to measure the depth of
- knowledge of subjects.
- Question generation based on course complexity.
- Graphical representation of knowledge based on marks of the test taken.

## 1.3 Intended Audience

- Interns/Project Team
- Mentors and SME's

## 1.3.1 Business Case

- The effectiveness of learning through testing knowledge on different skillsets and their compeency levels.
- The predominant objective is to enable the knowledge consumers with exams and provide them with effective graphical representation of he scores so that the user can keep track of his performance.
- An Interactive UI platform that allows the User to take test on a user friendly platform.

# 1.4 Technologies Recommended

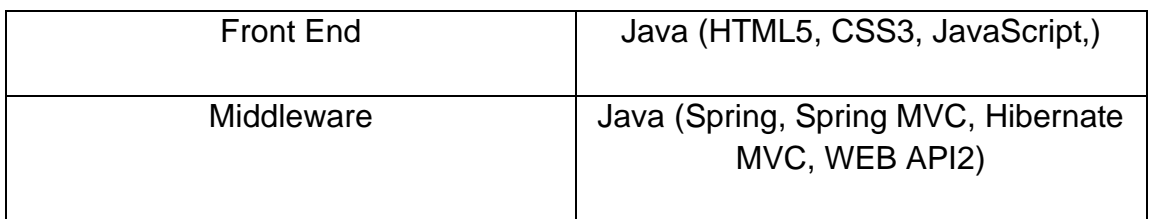

# 1.5 Hardware and Software Requirements

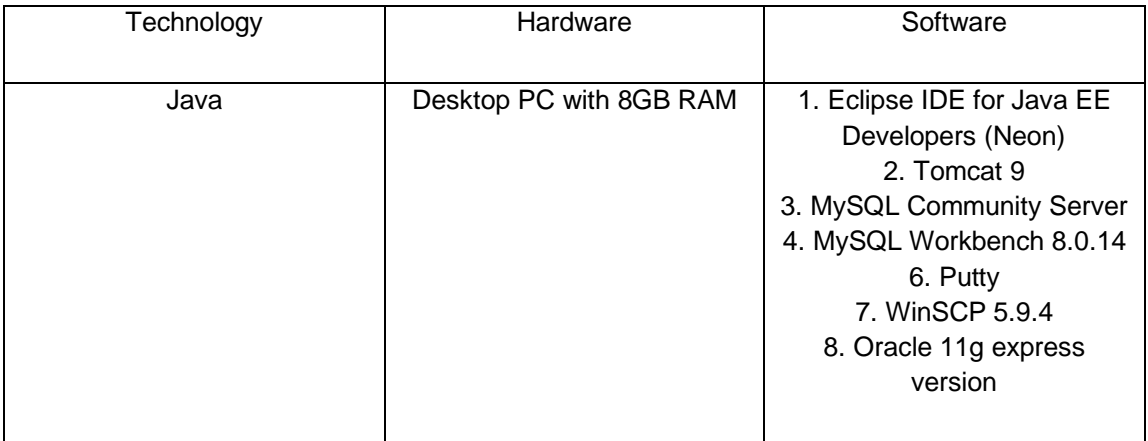

# 1.6 Project Scope

Creating an online platform where questions are generated for test on the basis of skillset and comptency level selected by the user.

Every exam will have 10 questions and time limit.

An Interactive UI platform that allows the user to give exams interactively.

After exam given by the user ,the result will also be generated.

The result will be shown in percentage and show the numbers of question answered correctly out of given question.

Here we can check our previous attempts and you can also re-attempts questions.

# **Chapter 2**

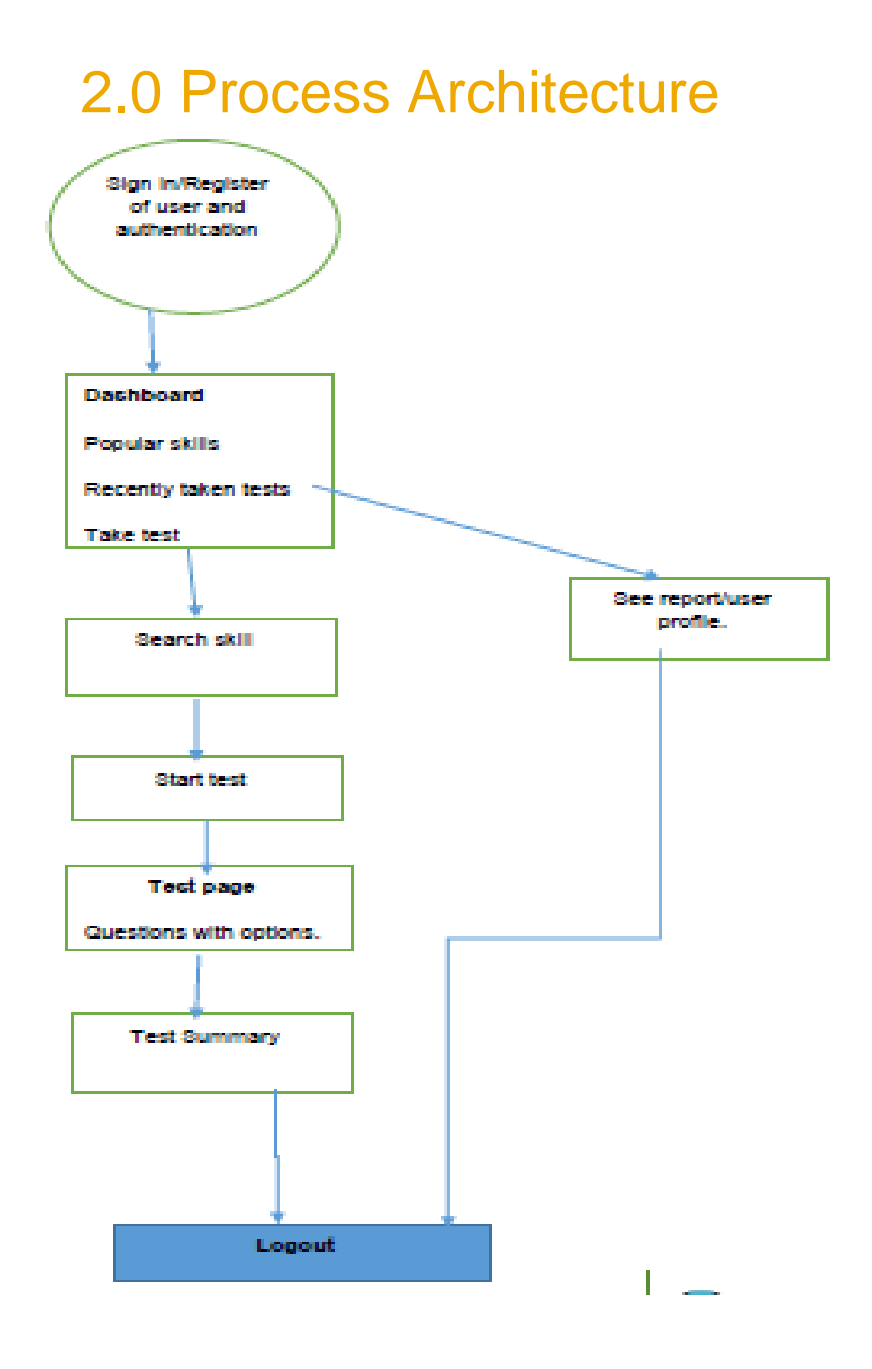

# **Chapter 3**

# 3.0 High Level Business Requirements

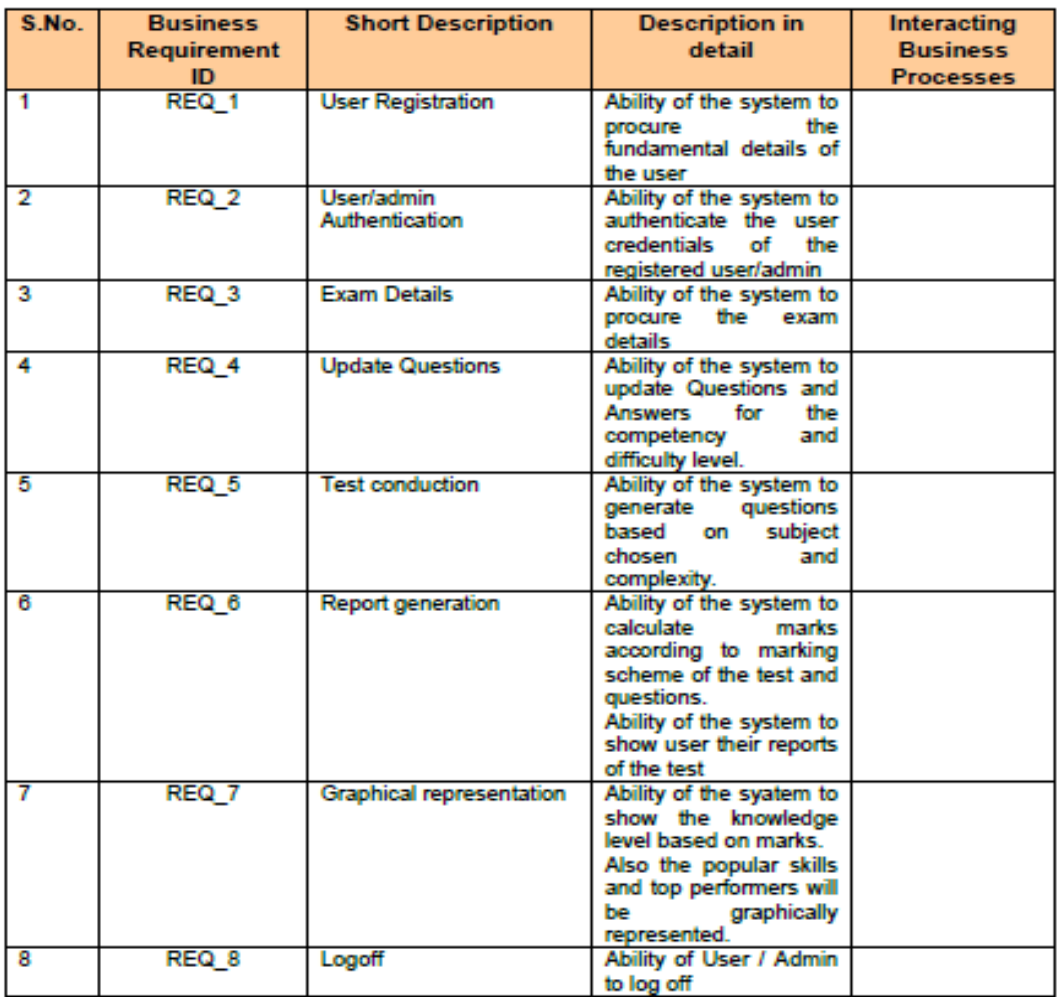

# 3.1 Detailed Business Requirements

# 3.1.1 Functional Requirements

The functional requirements are projected below, for each of the high level requirements called out in the earlier section

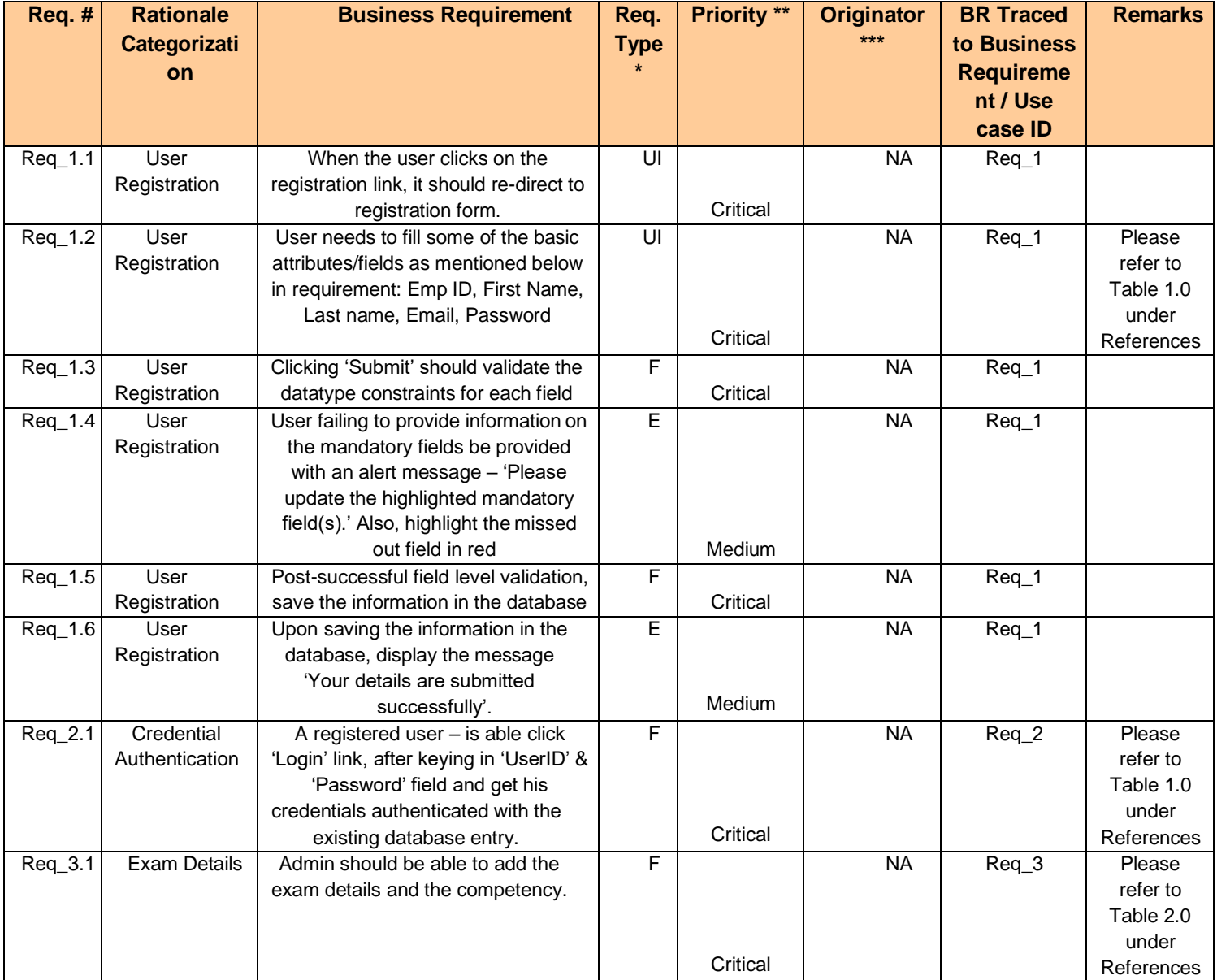

This requirement is out of scope for this project, and has been included here for a possible future release.

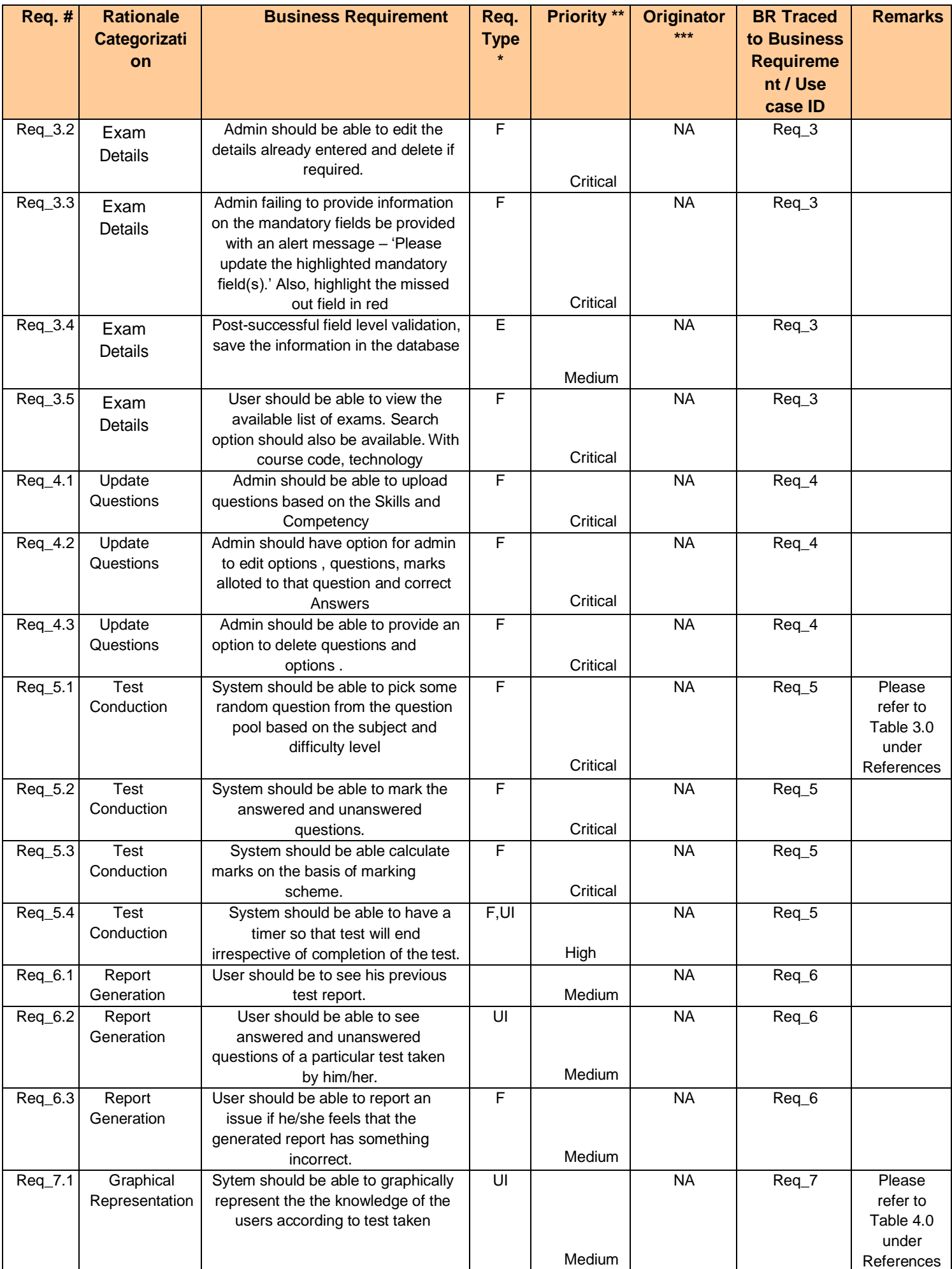

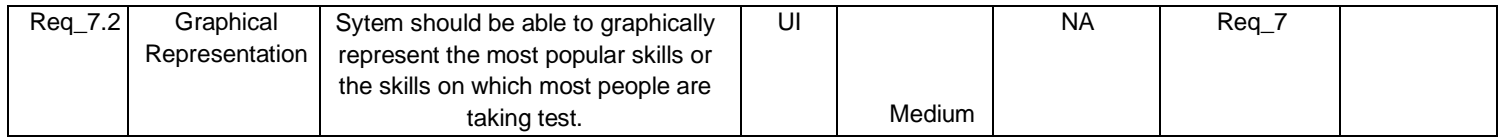

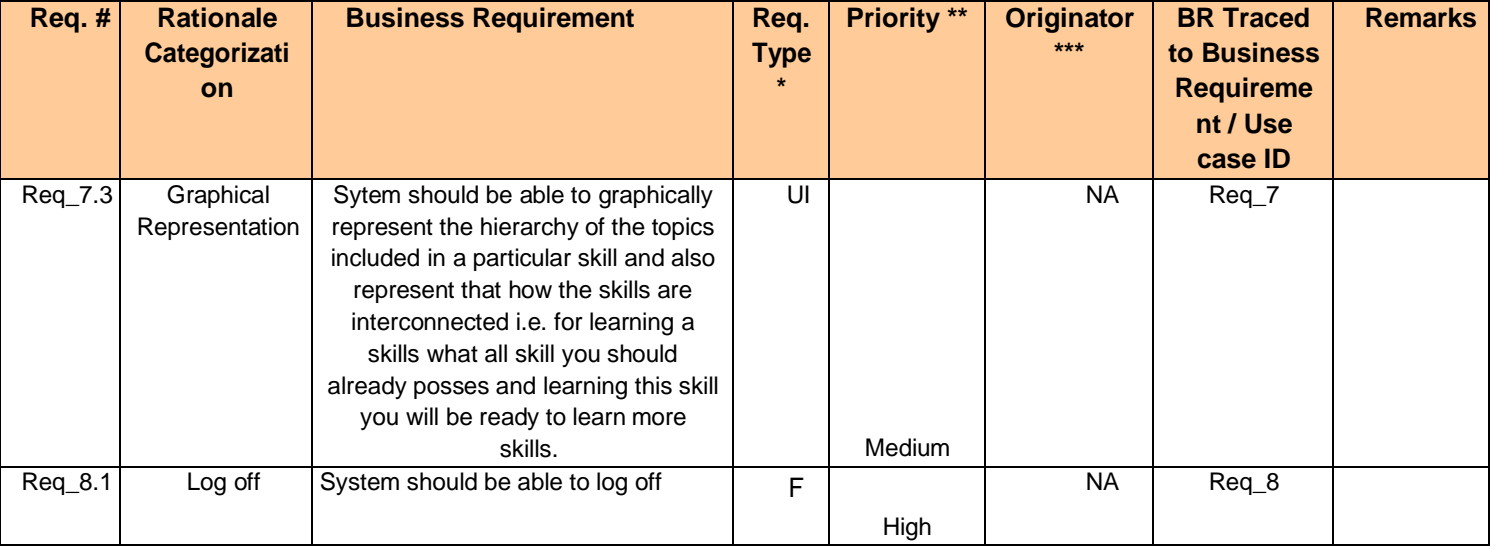

# 3.2 References

# 3.2.1Table 1.0(User/Admin)

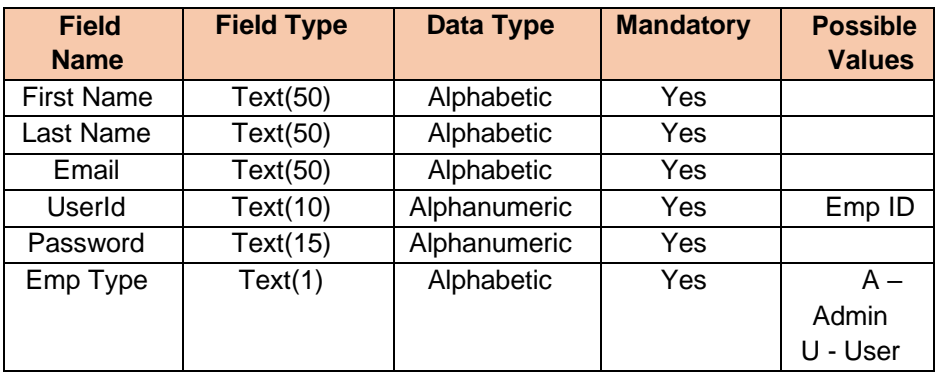

# 3.2.2 Table 2.0(Exam)

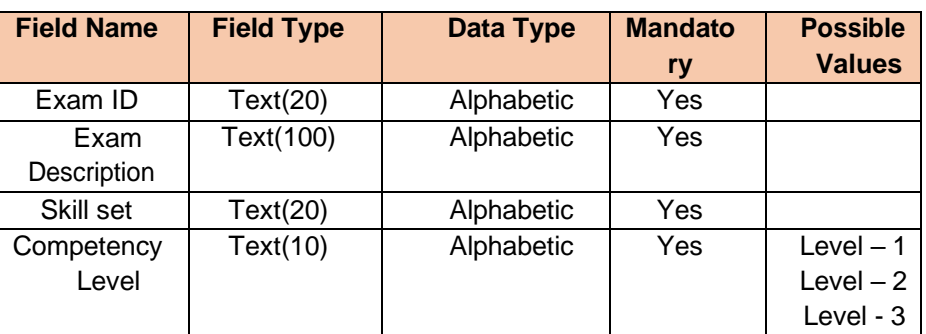

# 3.2.3 Table (Question)

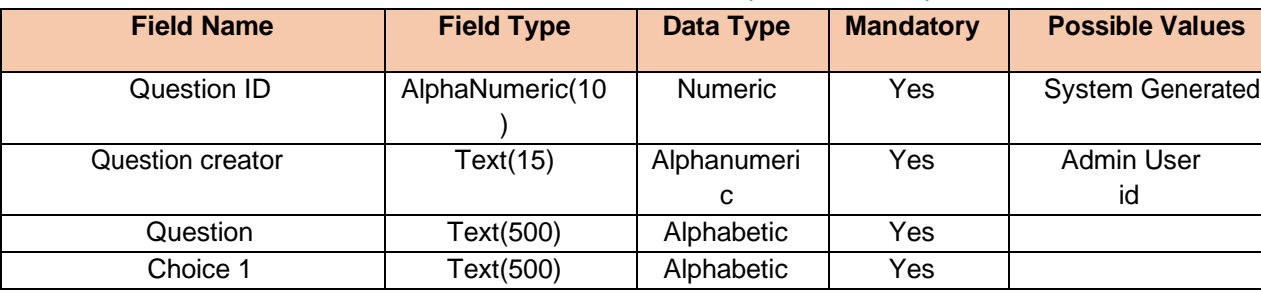

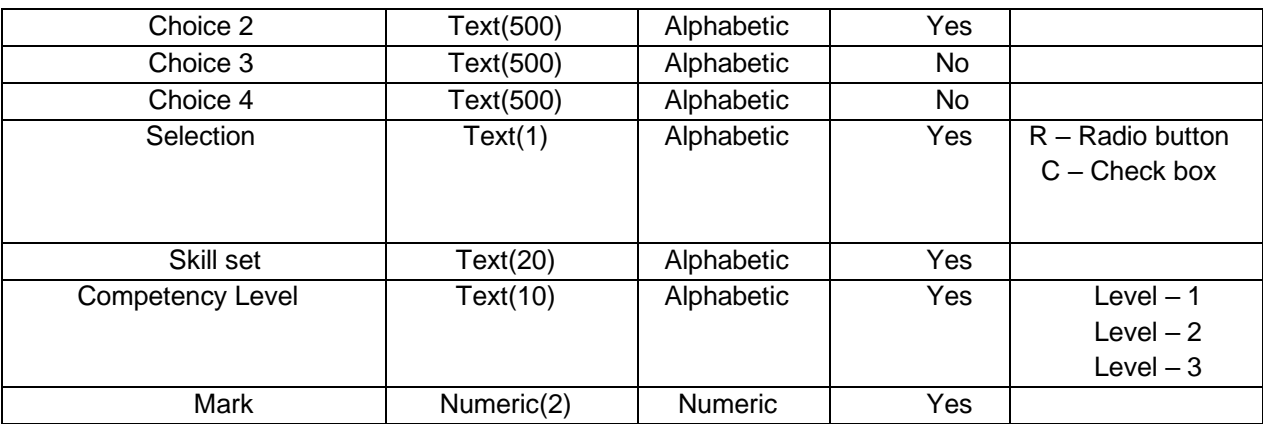

# 3.2.4 Table (Assessment)

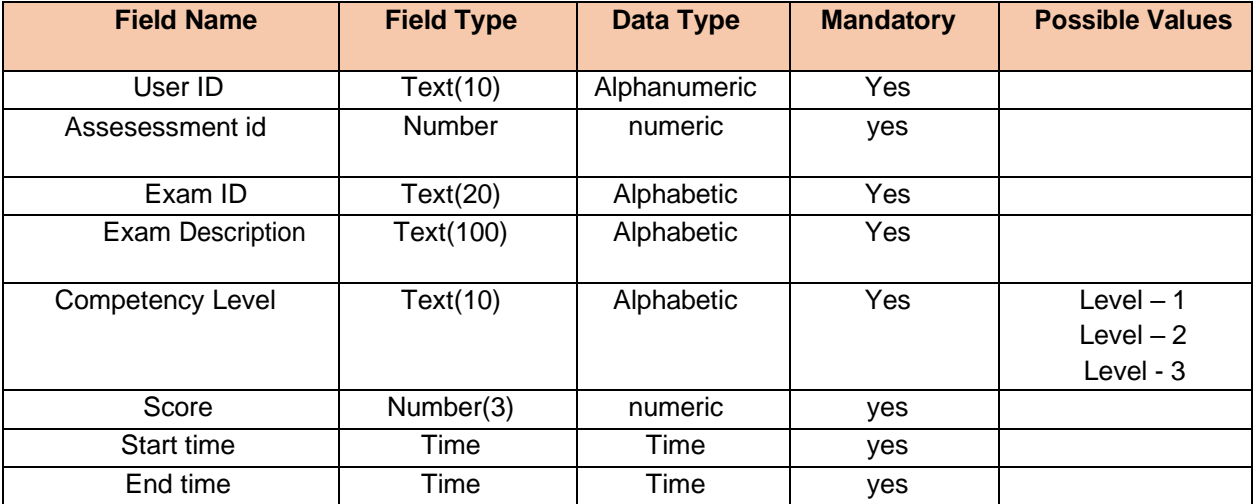

## **3.2 Use case 'User Registration'**

### 3.2.1 Use case attributes

#### **Use Case Description:**

This use case deals with the capture of user details. The 'user' here shall be the operator of the system and will be keying in the user details.

#### **Scope:**

• User registration

#### **Actors:**

• User – the operator

#### **Trigger:**

Click 'Register' button in the 'User Registration' page

### **Pre-Condition:**

User being able to access the homepage & get redirected to the 'User Registration' page upon click of 'Register' link on the login page.

#### **Post Condition:**

User is in the registration page & submit details

#### **Flow of Events:**

User at homepage  $\rightarrow$  Clicks at Register  $\rightarrow$  User at registration page  $\rightarrow$  User details are submitted and added onto the database  $\rightarrow$  Click login link  $\rightarrow$  User is in the login page

#### **Primary Scenario:**

A new user – is able to click 'Register' link and able to provide his details and get registered in the system.

### 3.3.2 Business Rules

Business rules should be defined using the following attributes: -

- When the user clicks on the register link, it should re-direct to registration form.
- User needs to fill some of the basic attributes/fields as mentioned below in requirement: First Name, Last Name, E-Mail, Password, User Id Employee type;
- Clicking 'Register' should validate the datatype constraints for each field
- Post-successful field level validation, save the information in the database
- Upon saving the information in the database, display the message 'Your have successfully registered'.

### 3.3.3 UI Requirements

Here is a prototype on how the homepage should look like.

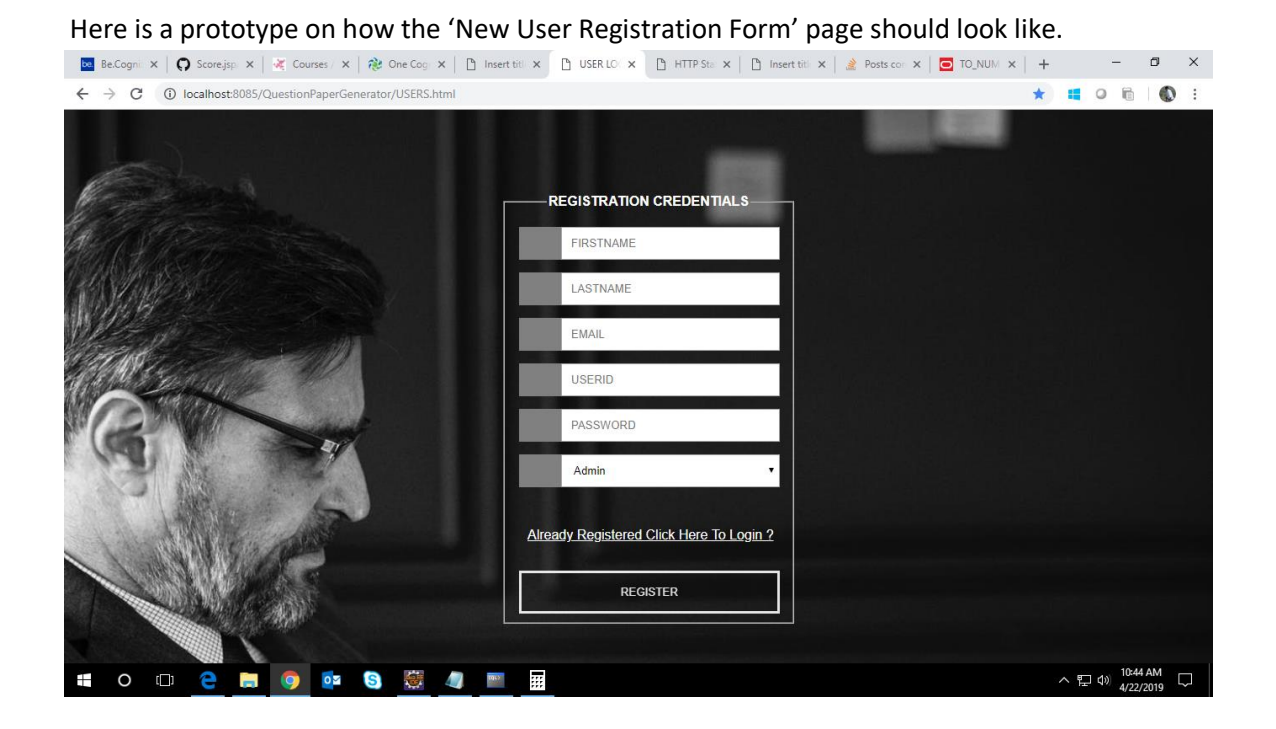

### 3.3.4 UI Field Validations

Please refer to the below requirements for field level validations:

- All fields are mandatory.
- The Email ID format must be checked.
- First Name, Last Name should contain only alphabets.
- Employee Type must be selected from the drop-down list.

## **3.2 Use case 'User Login Credential Authentication'**

### 3.4.1 Use case attributes

### **Use Case Description:**

This use case deals with the authentication of the user credentials. The 'user' here shall be the operator of the system and will be keying in the user information into the system.

#### **Scope:**

• User credentials authentication **Actors:** User – the operator

### **Trigger:**

Click 'Login' link, after keying in 'Email' & 'Password' field.

### **Pre-Condition:**

User being able to access the login page.

### **Post Condition:**

User is in the Question Paper Generator.

### **Flow of Events:**

User at homepage → Click login → User in Login Page →Key in 'Email' & 'Password' field → User credentials are validated → User on Dashboard page.

### **Primary Scenario:**

A registered user – is able to click 'Login' after keying in 'Email' & 'Password' field and get his credentials authenticated with the existing database entry.

### **Alternative Scenario:**

A registered user – is able to click 'Login' link, after keying in 'Email' & 'Password' field and unable to get his credentials authenticated. The user is presented with relevant error messages: Invalid Email or password.

### 3.4.2 Business Rules

Business rules should be defined using the following attributes:-

• A registered user – is able click 'Login' link, after keying in 'Email'' & 'Password' field and get his credentials authenticated with the existing database entry.

# 3.4.3 UI Requirements

### Here is a prototype on how the Login should look like

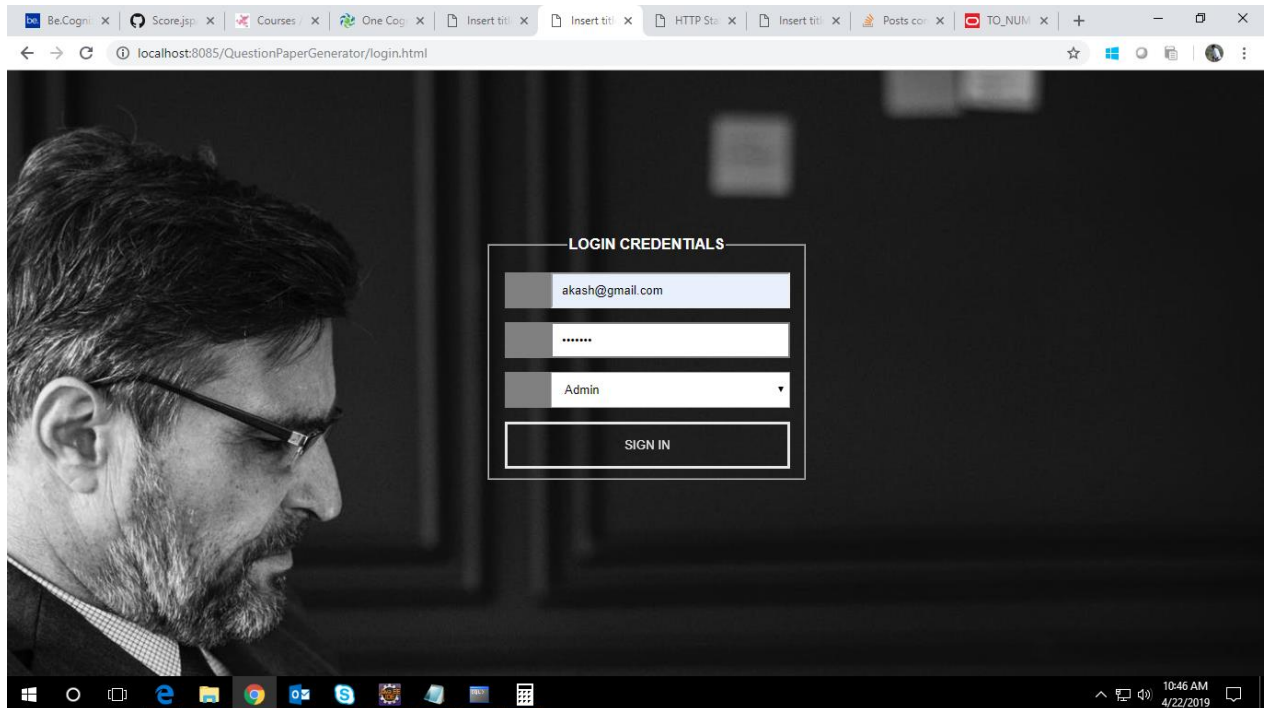

### Here is a prototype on how the DashBoard should look like.

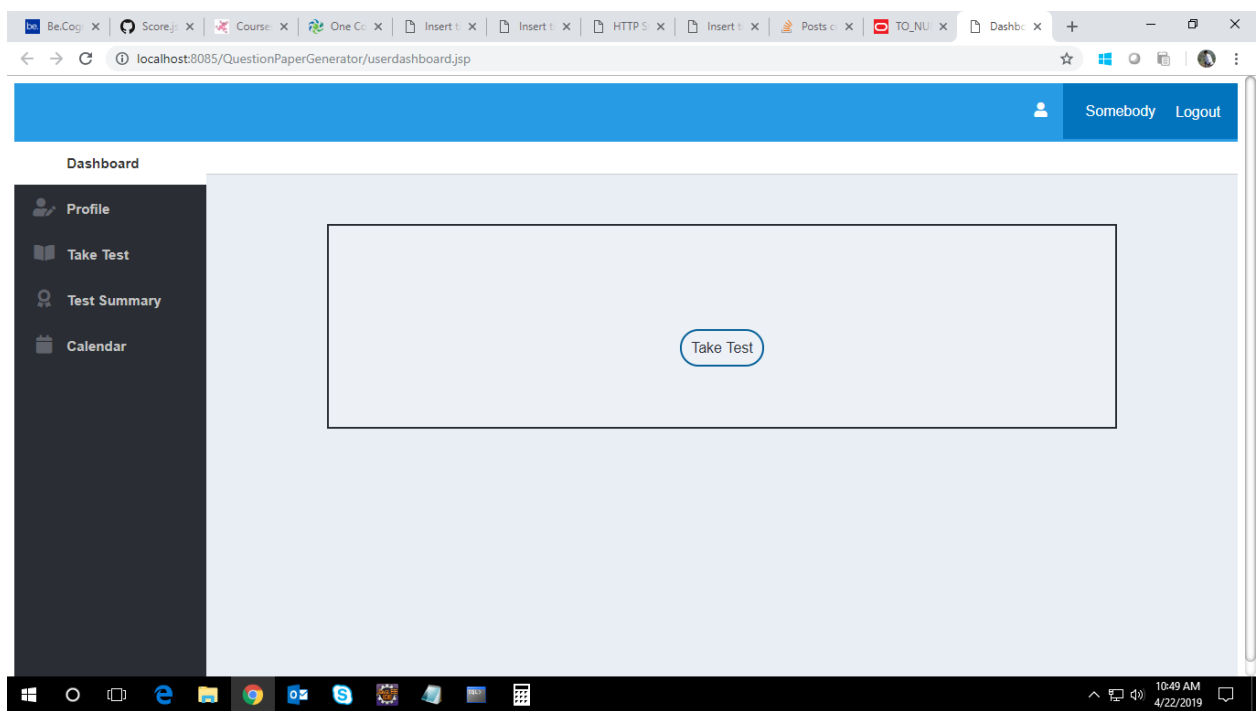

# **3.5 Use case 'Admin Registration'**

### 3.5.1 Use case attributes

### **Use Case Description:**

This use case deals with the capture of admin details. The 'admin' here shall be the operator of the system and will be keying in the admin details.

### **Scope:**

• Admin Registration

### **Actors:**

• Admin – the operator

### **Trigger:**

Admin should get redirected to the 'Admin Registration' page upon clicking on the 'Admin Registration' **Pre-Condition:**

Admin should be able to get redirected to the 'Admin Registration' page upon clicking the Registration→admin on the registration page.

### **Post Condition:**

Admin is in the registration page and after registration it can delete, update or add a question.

### **Flow of Events:**

User at homepage →(Registered) User at login page → Click 'Login' button → details are submitted and added onto the database

### **Primary Scenario:**

Admin – is able to click 'Admin Registration' and able to provide admin details and get admin registered into the system.

Here is a prototype on how the Admin Registration should look like.

### 3.5.2. Business Rules

Business rules should be defined using the following attributes: -

- When the admin clicks on the Admin registration link, it should re-direct to admin registration form.
- User needs to fill some of the basic attributes namely first name, last name,email,,password and select employee type as 'A';
- Clicking 'Register' should validate the datatype constraints for each field
- Post-successful field level validation, save the information in the database
- Upon saving the information in the database, display the message 'Your have successfully registered'.

### 3.5.3 UI Requirements

Here is a prototype on how the admin registration page should look like.

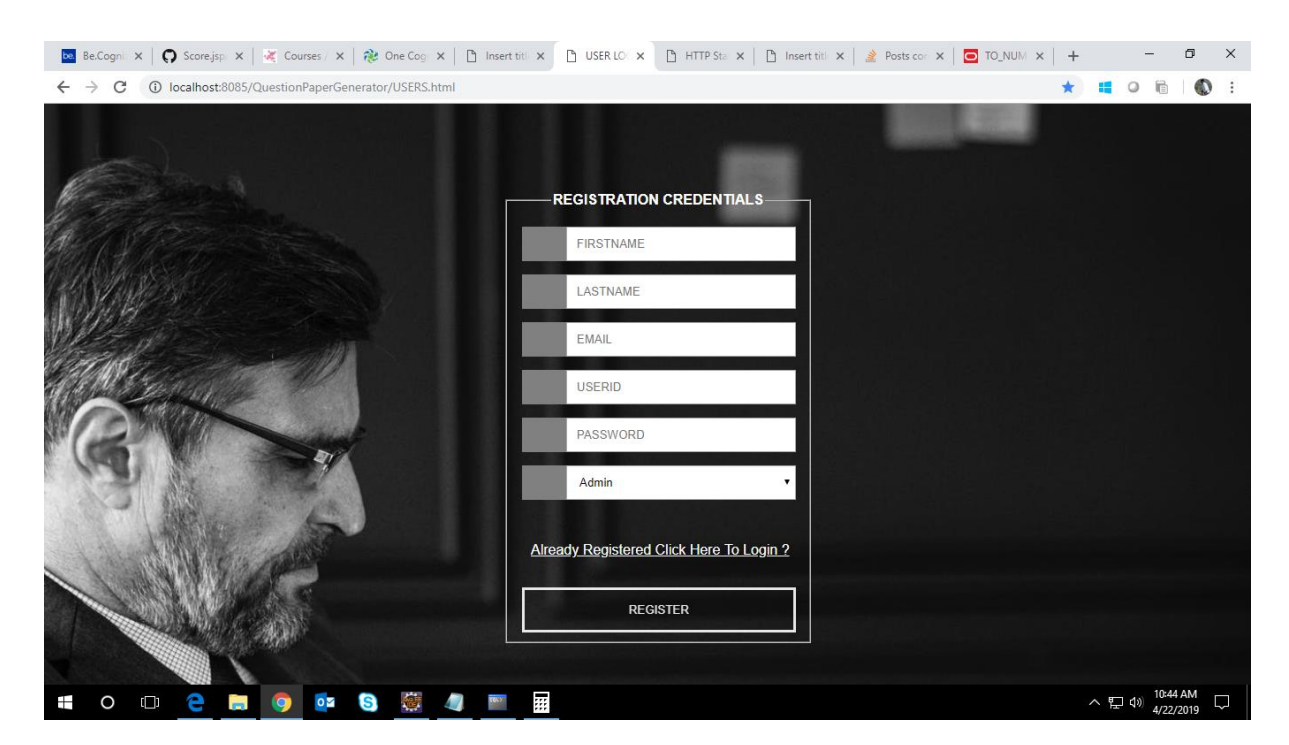

### **3.6 Use case 'Take Test'**

### 3.6.1 Use case attributes

### **Use Case Description:**

This use case deals with the ability to take test pertaining to two categories that are skillset and competency level. The 'user' here shall be the operator of the system and will be keying in the answers.

### **Scope:**

• Take Test

#### **Actors:**

• User – the operator

#### **Trigger:**

Click 'Next' and 'Previous' button in the Test page and 'Finish' button at the end of the test.

#### **Pre-Condition:**

User being able to access the 'Test' page. User being able to reach 'Test' page by selecting skillset and competency level on dashboard and then by clicking on 'Take Test' button. Then the user will be directed to test page where user can give test. User can answer question by clicking on radio button or checkboxes depending on the pattern of the test, User can click 'next' button to go to the next question and 'Prev' button to go the previous question and user must click 'Finish' button in order to submit the test. Once the user will submit the test he will be redirected to the result page.

### **Post Condition:**

User is displayed a popup displaying the message "Test Submitted" and is redirected to the 'Result' page.

### **Flow of Events:**

User at homepage → User at login page → Click 'Login' button → Click 'Take Test' button on dashboard - >User at test page → User key in the answers→ User click on 'finish' button to submit test. → Test details are submitted to database -> User redirected to 'Result' page.

#### **Primary Scenario:**

A user is able to mark one answer or multiple answers as the requirement of the question and submit the test by clicking on 'finish' button.

### 3.6.2 Business Rules

Business rules should be defined using the following attributes: -

- When the user clicks Take Test button on dashboard, it is redirected to the 'Test' page where the user is provided with question and four options for each question.
- User needs to answer the question by clicking on radio button for single answer and checkboxes for multiple answers.
- User can also click on 'previous' and 'next' button to go the previous and next question respectively.
- User must click on the 'finish' button to submit the test or else the test will be automatically submitted according to the timer in the test.
- After the test gets submitted user is displayed a popup displaying the message Test Submitted".

### 3.6.3 UI Requirements

Here is a prototype on how the 'Test" page should look like.

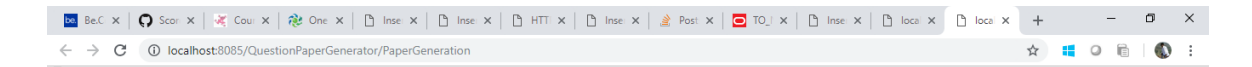

Time Left: 0 minutes 54 seconds

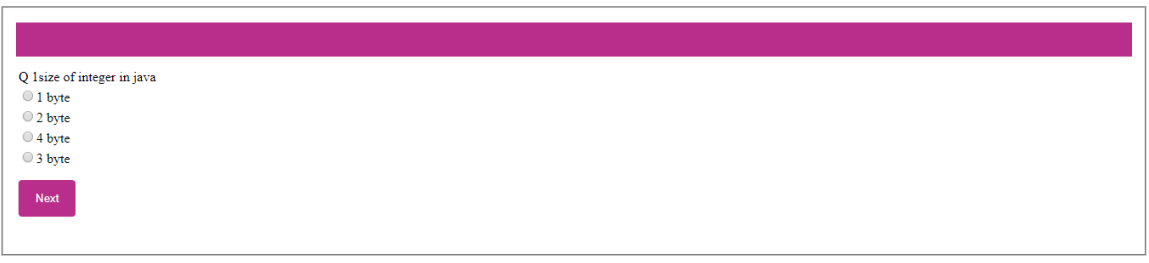

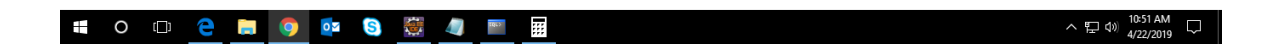

### 3.6.4 UI Field Validations

User must click on the 'finish' button to submit the test.

# **3.7 Use case 'Test Summary'**

### 3.7.1 Use case attributes

**Use Case Description:** Previous test details.

**Scope: Test Summary.**

#### **Actors:**

• User – the operator

#### **Trigger:**

Click on previous test on the dashboard.

#### **Pre-Condition:**

User must have given at least one test to view previous test details.

### **Post Condition:**

User is in the 'Previous test details' page where all the details corresponding to the previous test attempted by the user.

### **Flow of Events:**

User at homepage → Click login → User at login page → Click 'Login' button ->User at dashboard→ Click on 'Test Summary'  $\rightarrow$  User is in the test summary page.

### **Primary Scenario:**

A user – is able to click previous test button and is able to see all the details of the previous tests attempted by the user.

### 3.7.2 Business Rules

Business rules should be defined using the following attributes: -

- When the user clicks on the test summary button, it should re-direct to the page with the details of the previous test.
- User can view the details of all the previous tests and test status and is not authorized to change any details.
- Clicking 'view' against any test should display the details of the corresponding test against the user.

### 3.7.3 UI Requirements

User need to click on the test summary button on the dashboard that appears after login.

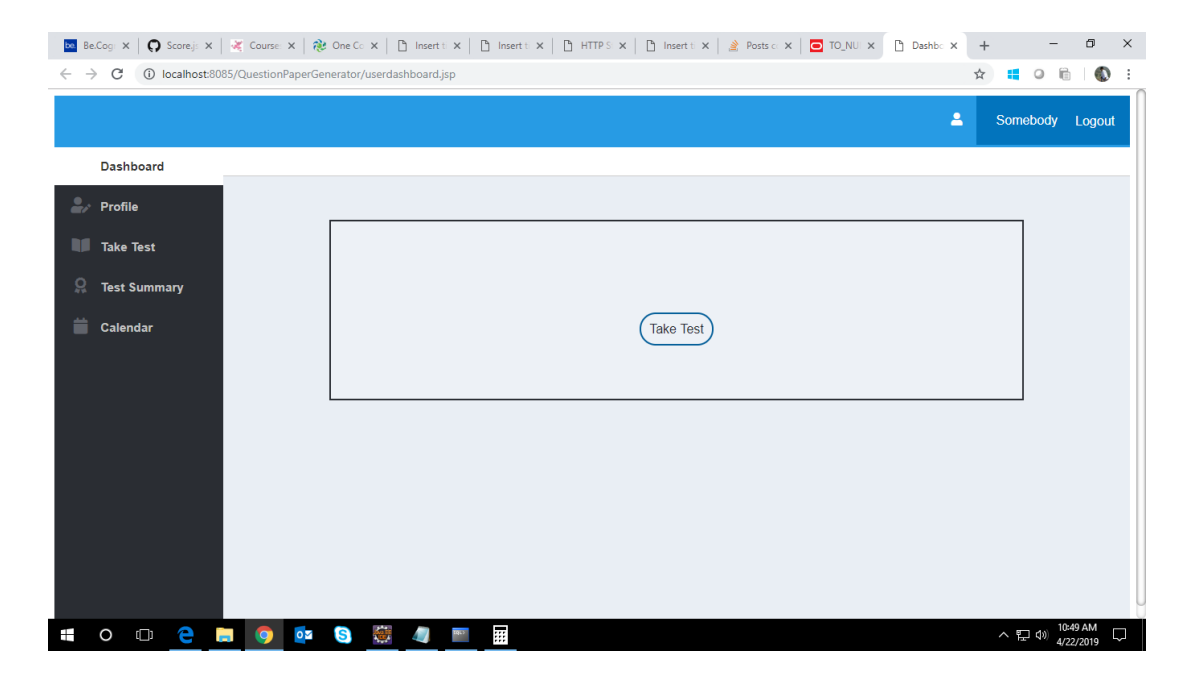

## **3.8 Use case 'Profile'**

### 3.8.1 Use case attributes

#### **Use Case Description:**

This use case deals with the ability of the user to view the user profile. The 'user' here shall be the operator of the system and can view the profile by clicking on 'Profile' button.

#### **Scope:** Profile

#### **Actors:**

• User – the operator

#### **Trigger:**

Click 'Profile' button in the dashboard.

#### **Pre-Condition:**

User being able to view his basic details after clicking on profile button on the dashboard.

### **Post Condition:**

User can view his details/ **Flow of Events:**

User at homepage  $\rightarrow$  clicks in registration  $\rightarrow$ → Click 'Login' button→User at login page→ Click on dashboard→ Clicks on Profile on the dashboard->User at his profile.

#### **Primary Scenario:**

A user – is able to view all his basic details.

### 3.8.2 Business Rules

Business rules should be defined using the following attributes: -

- User must click on 'View Profile' option from dashboard.
- Upon clicking the 'View Profile' option user can view his basic details.

### 3.8.2 UI Requirements

Here is a prototype of Profile Page

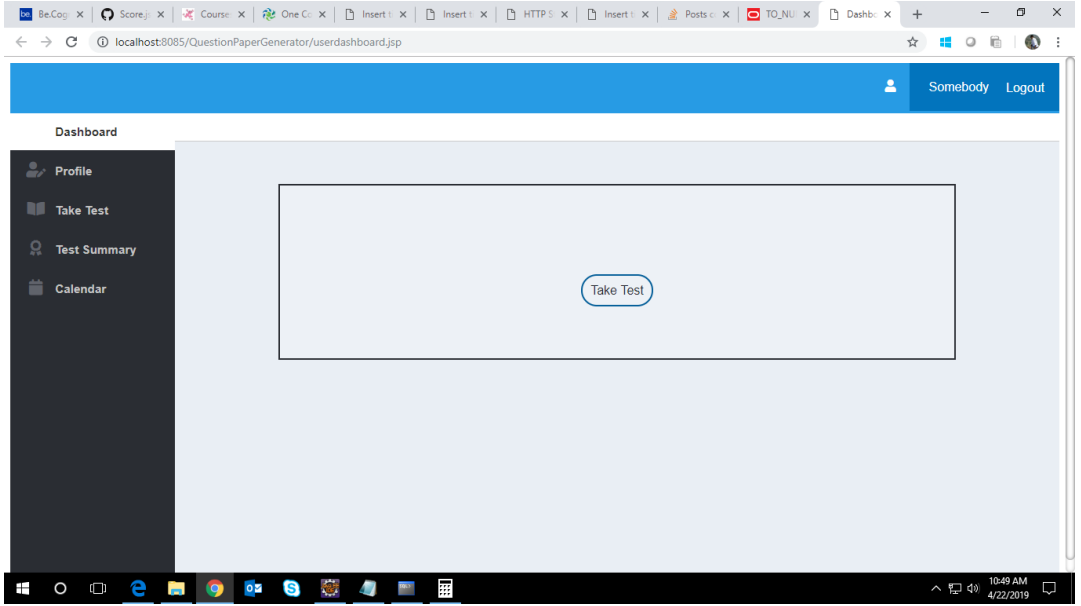

# **3.8 Use case 'Score'**

### 3.8.1 Use case attributes

#### **Use Case Description:**

This use case deals with the graphical representation of the result.

**Scope:** Score

### **Actors:**

• User – the operator

#### **Trigger:**

Click 'Result' button

#### **Pre-Condition:**

User must have given the exam in order to view the graphical representation of his score.

#### **Post Condition:**

User is in the result page and can view his score. **Flow of Events:**

User at homepage → Click 'login' → User at login page→ → User at Dashboard → Click on Result → User Result Page→User is redirected to result page and can view his score.

### **Primary Scenario:**

A user – is able to view his graphical representation of score in all the exams attempted.

### 3.8.2 Business Rules

Business rules should be defined using the following attributes: -

- User must click on 'View Profile' option from dashboard.
- Upon clicking the 'View Profile' option user can view his basic details.

### 3.8.2 UI Requirements

Here is a prototype of Profile Page

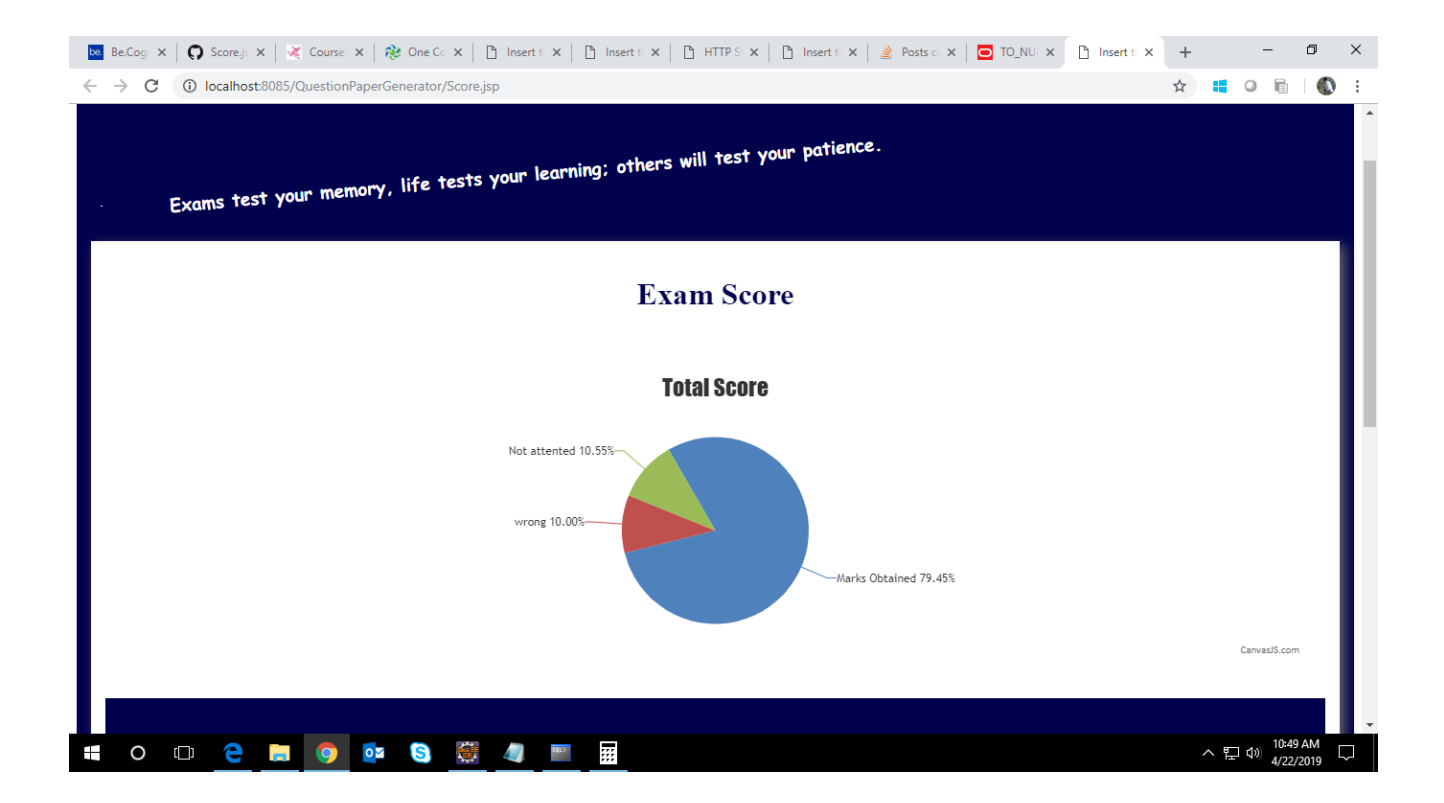

# 4.0 Database Design

# **4.1 Tables Structure**

# **4.1.1 New User Registration:**

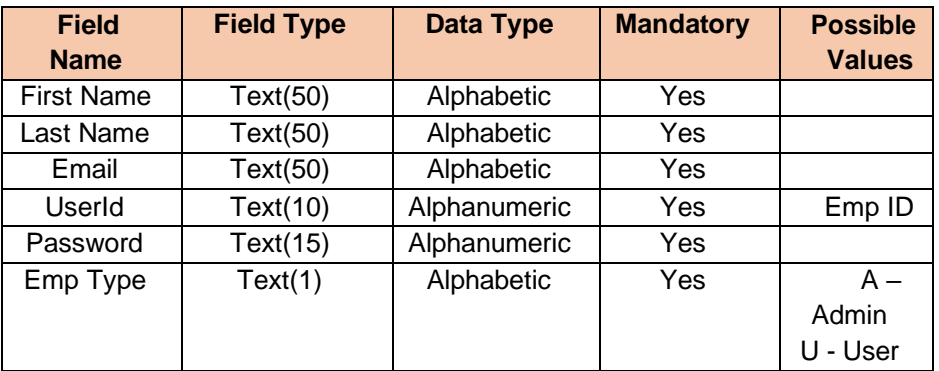

## **4.1.2 Exam:**

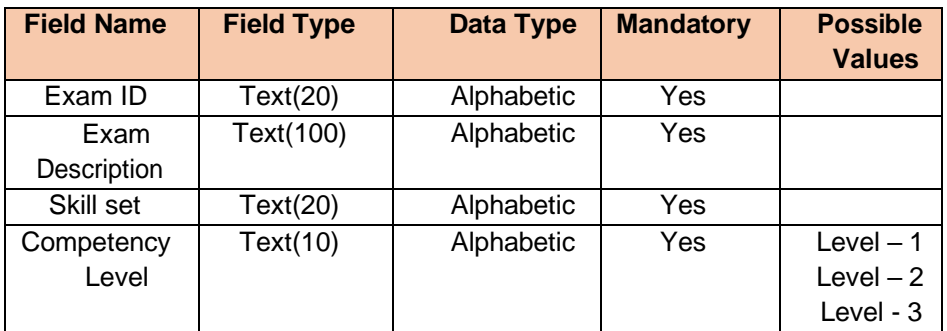

# **4.1.3Question:**

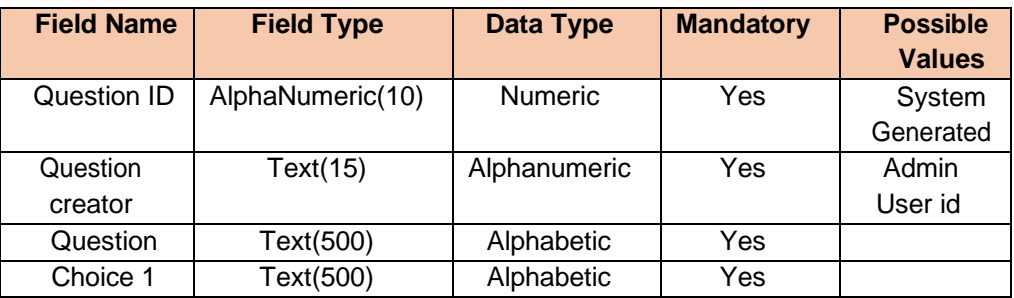

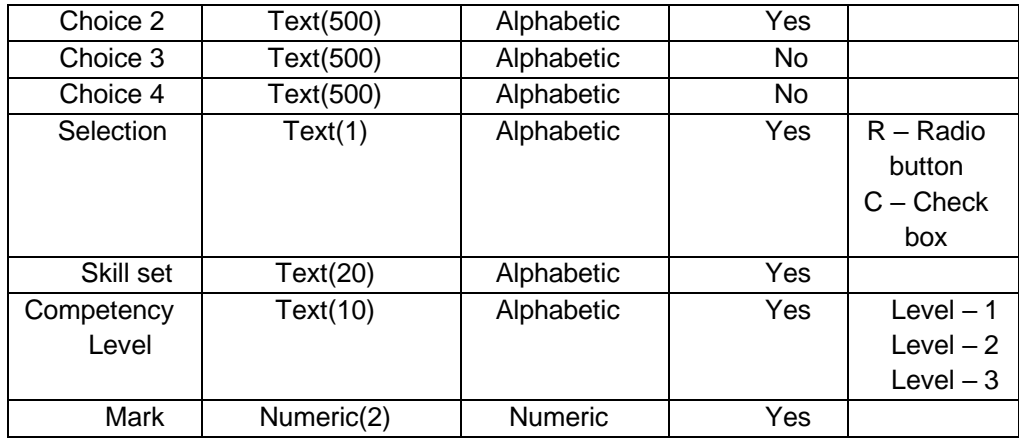

# **4.1.4 Assessment:**

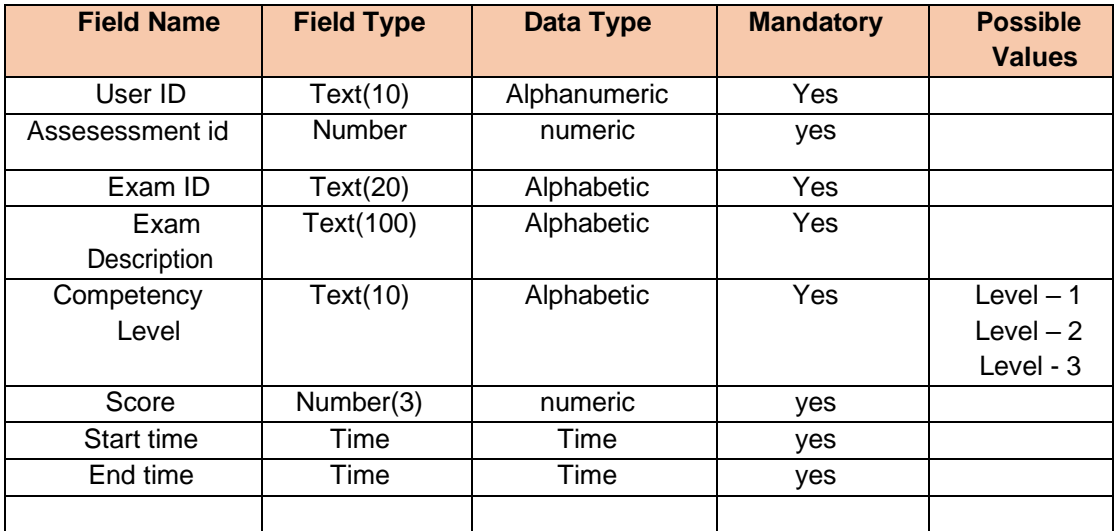

### 5.0 Conclusion :

E- learning is not just a change of technology. It is part of a redefinition of how we as a species Transmit knowledge, skills, and values to younger generations of workers and students. I will End this book by daring to make a few prediction of how e-learning and the functions it serves will continue to develop.